## **TCP/IP ネットワーク機能を使う 第 4 章**

# **TCP/IP プロトコル・スタック TINET の実装**

横田 敬久

TOPPERS/JSP には専用の TCP/IP プロトコル・スタックとして TINET がある.この章では付属 ColdFireマイコン基板向けに TINETの移植事例と活用方法を紹介する. (筆者)

**1.TINET とは**

TINET は, μITRON の TCP/IP 準拠の API と拡張さ れた IPv6 用の API を提供する TOPPERS/JSP 用のプロト コル・スタックです. 苫小牧工業高校専門学校の安部 司 氏によって開発され,BSD ベースのライセンスで配布され ています.

TINET は**表 1** のような API を持っています(IPv4). TINET は IPv6 にも対応していますが,今回の移植では IPv4 環境を想定しているため, IPv6 の実装は行っていま せん.

TINET でサポートしている「省コピー API」とは、tcp snd\_dat のようにプログラムから TINET が使用している TCP の送受信ウィンドウのバッファを直接得ることによ り,プログラムの TCP/IP プロトコル・スタックへのデー タ・コピーの手間を省略する API です.一般的なソケッ ト API と比較して、データ・コピーが不要な分,高速に 処理できます.

### **2.付属 ColdFire マイコン基板での TINET の使用方法**

#### ● 付属 ColdFire マイコン基板での注意

付属 ColdFire マイコン基板の UDP 対応 GDB スタブを 使用すると,GDB スタブによる通信で Ethernet 通信が占 有されてしまいます.そのため TINET を使用してデバッ グを行う際には,BDM を使用した開発か,シリアル版の

#### **表 1 TINET の API**

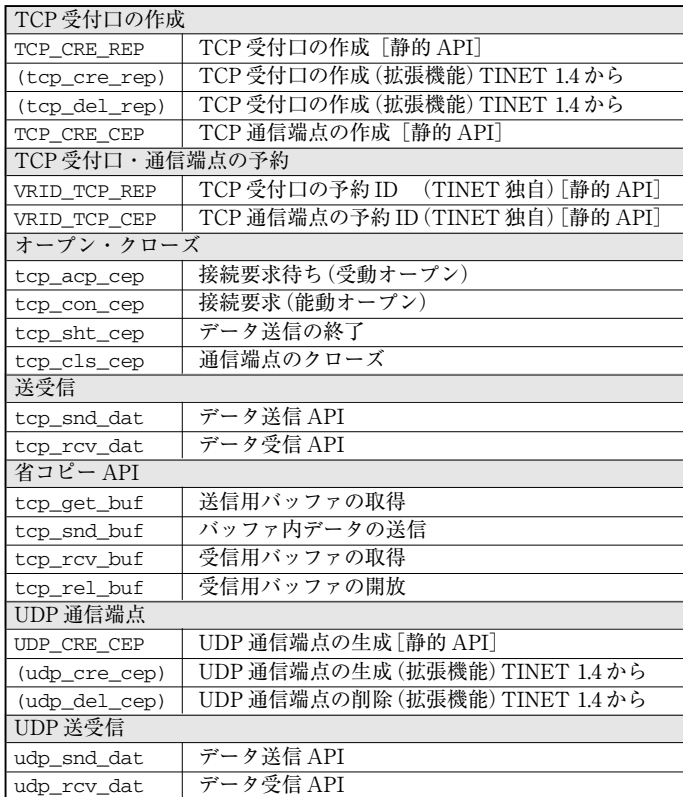

cd tinet/cfg cd tinet/cfg make make

**図 1 コンフィグレータ のメイク**

cd sample1n

Makefile を編集 tinet\_app\_config.h を編集

make-3.79.1.exe depend make-3.79.1.exe

**図 2 sample1n のメイク**

GDB スタブを使用して開発を行う必要があります. デバッ グ機能を犠牲にしてもよいなら,GDB スタブを使った後 半 128K バイトへのロード・実行や, 後半 128K バイトへ のロード・実行も ROM の容量が許す限り可能です.

#### ● TINET を使ってみよう

現在リリースされている TINET 1.4 を使用したアプリ ケーションの作成には,GNU make-3.79.1 のインストール が必要です.現在の Cygwin には GNU make-3.8 以降がイ ンストールされているので,使用されている環境によって はメイク時にエラーが発生するため,別途 GNU make-3.79.1 をダウンロードして作成してください.

#### ● TINET を使ったアプリケーションのメイク

TINET ではμITRON の TCP/IP の静的 API を処理す るために専用のコンフィグレータを使用するので,まずは これをメイクします(**図 1**).

TINET のアプリケーションを configure で空のプロ ジェクトから作成するのは、厄介な作業になります. 今回 はサンプル・プログラムのメイクまでを行います(**図 2**).

sample1n は, TOPPERS/JSP の sample1 の Telnet 対 応版です.TINET ではアプリケーションの作成に**図 3** の ファイルを必要とします.

まず tinet\_app\_config.h は、ローカル IP や経路設定 のマクロを設定します. route\_cfg.c は tinet\_app\_ config.h の設定を元にネットワーク上の経路情報を定義 します.route\_cfg.c は特殊な設定を行わなくても echo サーバなどのサンプルを再利用すればほとんどの場合は間

#### **リスト 1 tinet\_sample1n.cfg**

/\* TCP 受付口 \*/ TCP\_CRE\_REP (TCP\_REPID, { 0, { IPV4\_ADDRANY, 23 } } ); /\* TCP 通信端点 \*/ TCP\_CRE\_CEP (TCP\_CEPID, {  $\Omega$ . tcp\_swbuf, TCP\_SWBUF\_SIZE, tcp\_rwbuf, TCP\_RWBUF\_SIZE, (FP)callback\_nblk\_tcp } );

tinet\_\$(アプリケーション名).cfg<br>route cfa.c

tinet\_app\_config.h TINET アプリケーション用のコンフィグレーション・ファイル<br>tinet\_\$(アプリケーション名).cfg TINET 用のコンフィグレータ用ファイル 経路情報設定ファイル

に合うと思います.

tinet \$(アプリケーション名).cfg におけるアプリケー ション名が sample1n ならば,ファイル名は tinet\_ sample1n.cfg になります.このファイルは TINET ライ ブラリ用の静的 API を定義するファイルです.ITRON の TCP/IP の API で定義されている端点情報や拡張された IPv6 用の静的 API をここで定義します.

例えば,sample1n の tinet\_sample1n.cfg を見てみ ましょう(リスト1). sample1nの tinet sample1n. cfg を見ると, telnet プロトコルを実現するために TCP の 受付口と通信端点を定義しています.受付口のアドレス部 にある{IPV4 ADDRANY, 23 }は 23 番ポートにアクセスし てきたすべてのアドレスに対して受け付けることを意味し ます. 受付口で受け付けられた端点は、TCP の通信端点 に接続して通信が成立します.

この場合,通信端点は一つしか定義されていないので, sample1n では受け付けされた通信から同時に一つの TCP 接続だけが成立します.二つ以上端点を受け付ける場合に はその数の分だけ端点を定義しタスクも割り付けてくださ い.

minsv は TOPPERS/JSP で作った WWW サーバと echo サーバが入っていて,ネットワーク統計情報を表示できま す.minisv のメイク方法は**図 4** のとおりです.

これらのアプリケーションのサーバ・クライアントの本 体は tinet/netapp にあり、各種サンプル・アプリケー ションがモジュールとして組み込めるような形で提供さ れています.付属のサンプルであっても tinet\_app\_ config.h の IPV4\_ADDR\_LOCAL の部分などは書き換える 必要があります.

## **3.デバイス・ドライバの作成**

ここからは TINET のドライバについて解説します. TINET のデバイス・ドライバとして用意されているの

cd minsv

Makefile を編集 tinet\_app\_config.h を編集

make-3.79.1.exe depend make-3.79.1.exe

**図 3 必要なファイル 図 4 minisv のメイク**